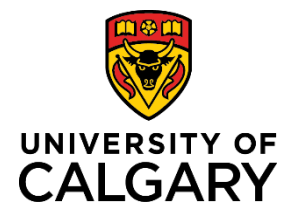

**Comments – Pre-award Applications**

### **Quick Reference Guide**

### **Comments – Pre-award Applications**

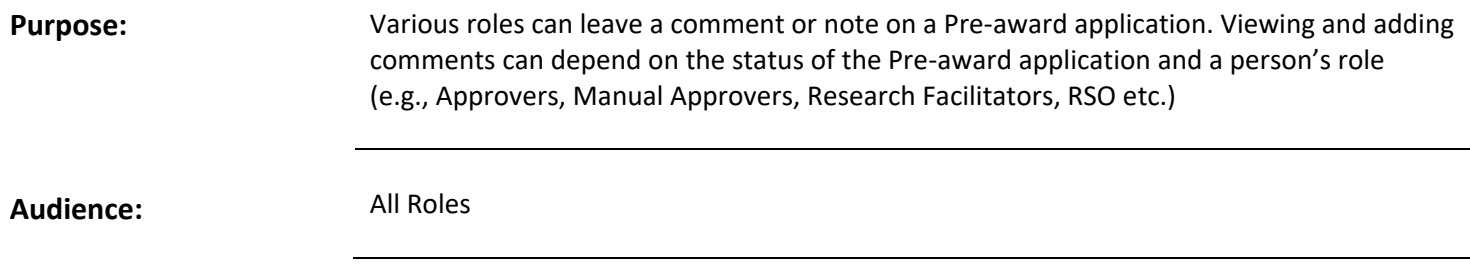

### **Principal Investigator (PI) can:**

- add a comment into the **Comments** field of the Key Information page for records with an In Preparation status
- view Research Facilitator comments
- enter a Comment into the **Approver Comments** field when a Co-Investigator or Team Member submits a Preaward application to the PI for approval
- cannot view **Approver** comments in the Pre-award record, but can view comments in **Notification** when an approver returns a Pre-award record with a status of Return to PI for further information (approval)

### *To add a comment:*

### **Step 1:**

From your 'Things to do' list, click the name of the item pending approval and then click title of the record you want to leave an approver comment on.

**Step 2:**  Click the blue pencil icon.

Click **Save & Set Progress.**

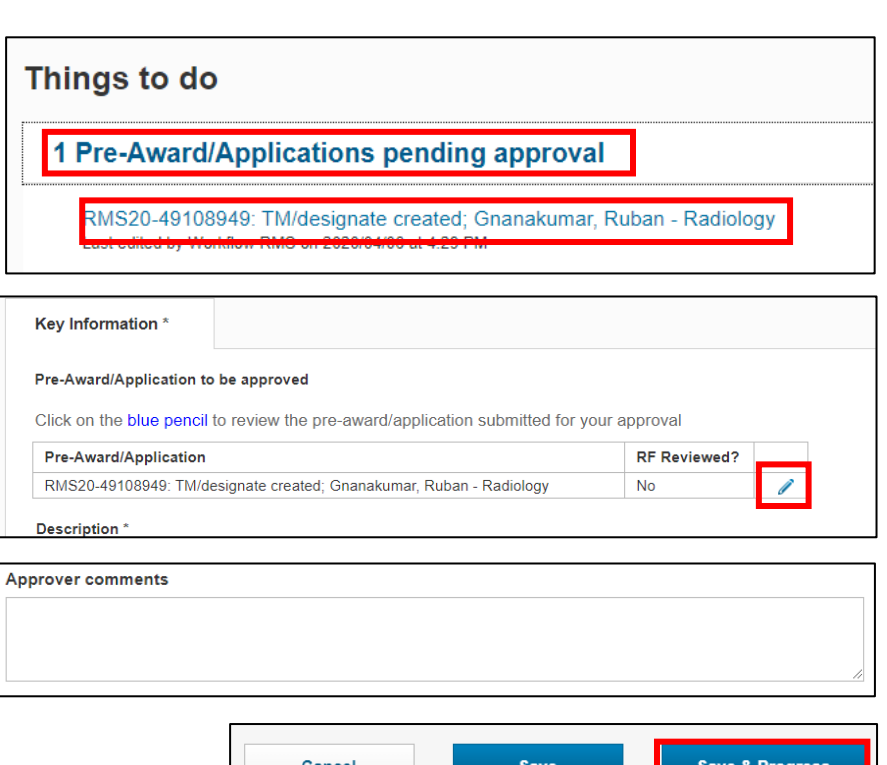

## **Step 3:**

**Step 4:** 

Enter information into **Approver Comments** field.

Last Updated: April 5, 2020

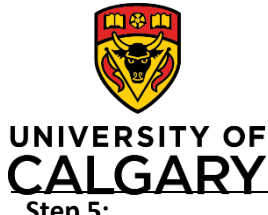

# **Quick Reference Guide**

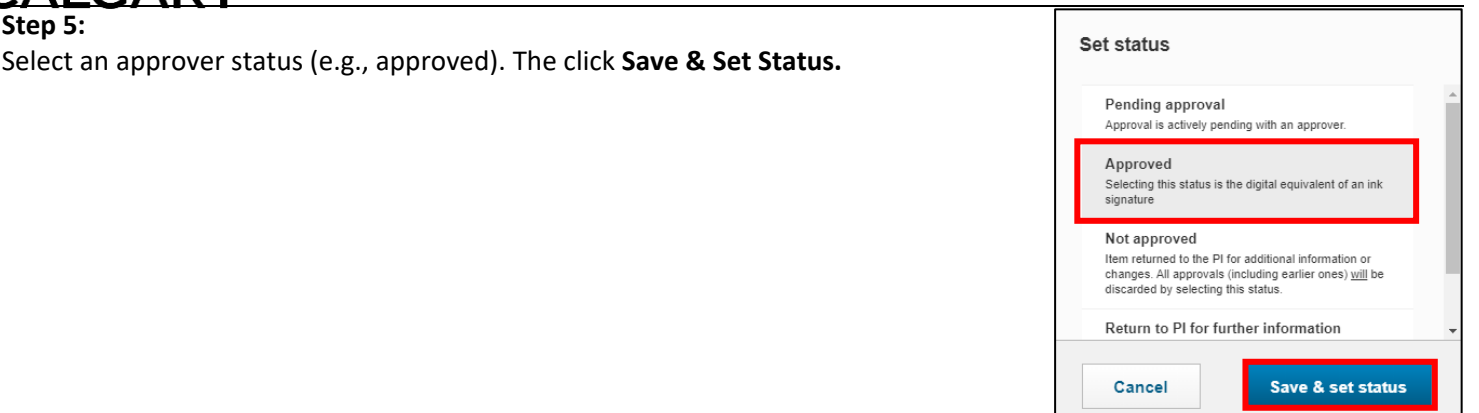

#### **Research Facilitators:**

If in the approval chain, Research Facilitator can add a comment on the Pre-award application that is visible to all roles.

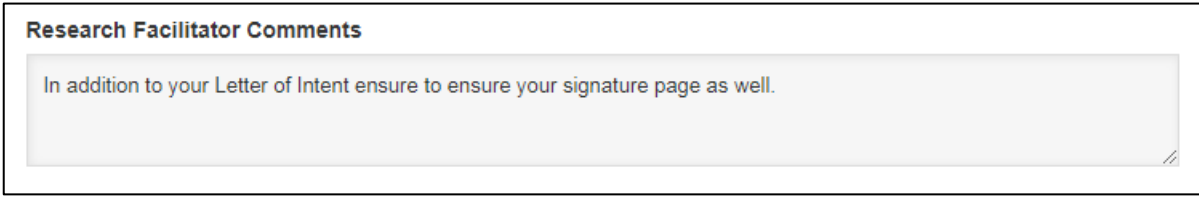

### **Approvers:**

Approvers can only leave their comment when it is **their** turn to approve.

#### **Approver comments**

As the Department Head I approve this pre-award application after my full review.

### Once approved and submitted the comment made by approver will appear to the next approver in the *Prior approver comments* section. These comments are only visible to the approver when it is **their** turn to approve.

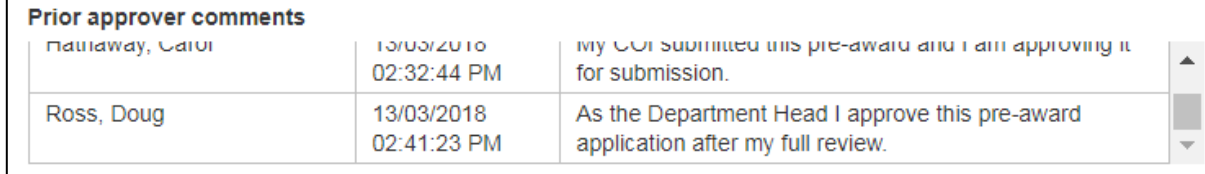

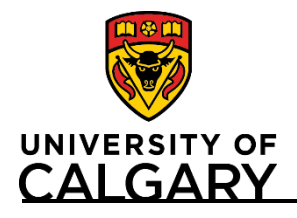

**Quick Reference Guide**

### **Research Service Office (RSO)**

Grant's Assistant's, Grant's Officer's, and Grants & Awards Director's are all able to view the previous approver's comments by clicking on the pencil icon as shown here:

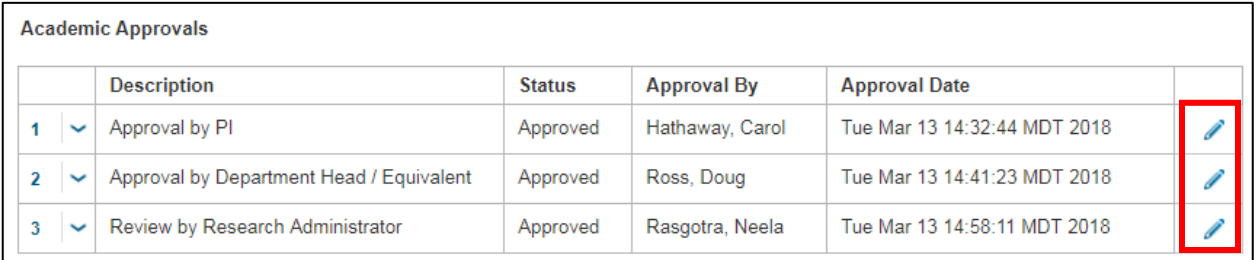

Grant's Assistant's, Grant's Officer's, and Grants & Awards Director's are all able to leave a comment in the *Research Services Comments* but only after all faculty approvals have been made to the pre-award application. After the comment has been added, it will be visible to all roles that view the Pre-award application.

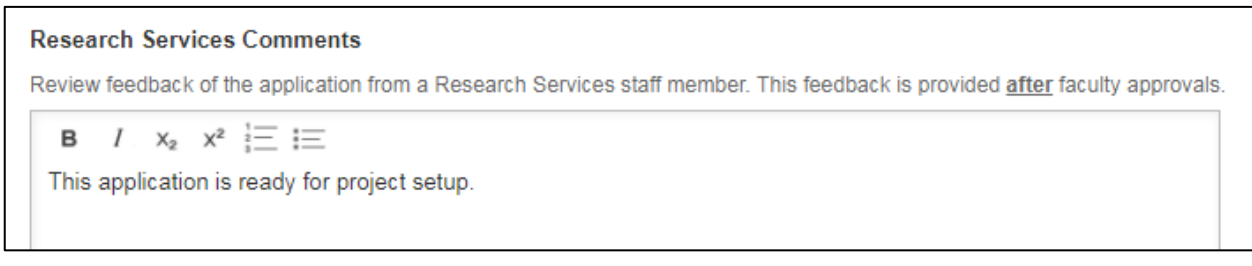